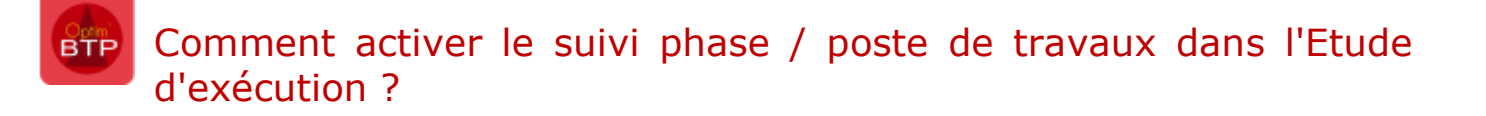

Dans Préparation & suivi il est possible de gérer les achats par phase au niveau de l'onglet Etude d'exécution.

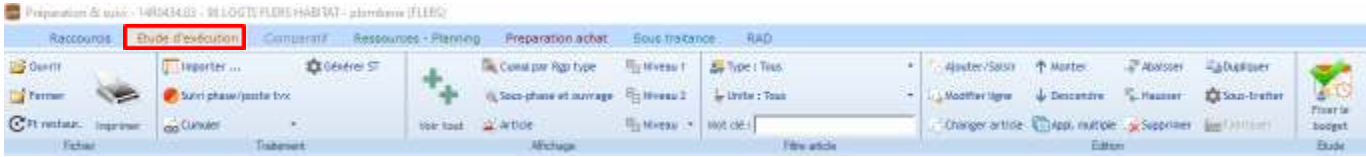

Pour activer cette gestion il est nécessaire que la case « Activer la gestion des avancements par phase/poste de travaux » soit cochée.

Aller dans Paramètres > Système > Application > Rubrique Affaire /Chantier / Prévisions financières,

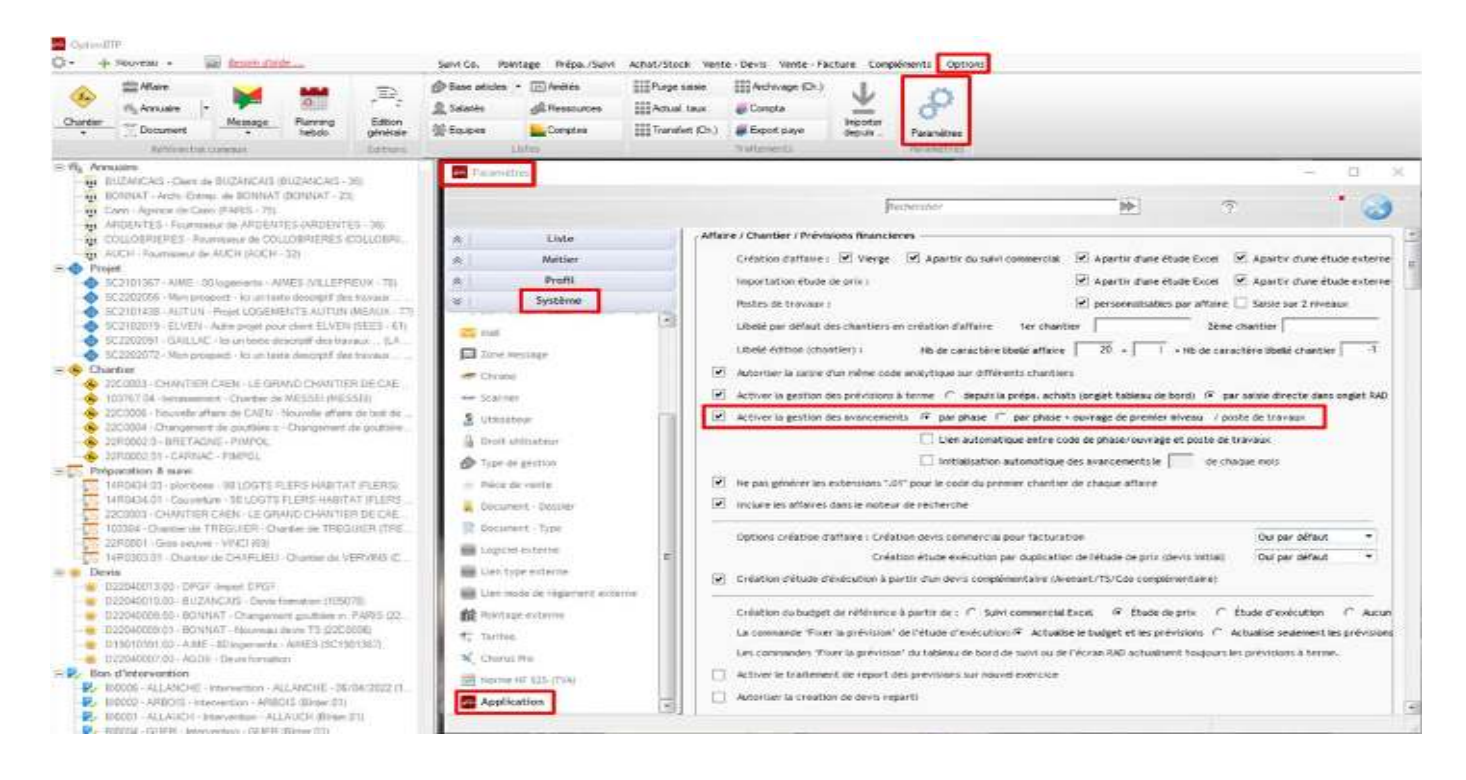

Fermer et relancer Optim'BTP afin de prendre en compte la modification

## Retourner dans Etude d'exécution, le suivi phase par poste de travaux est activée

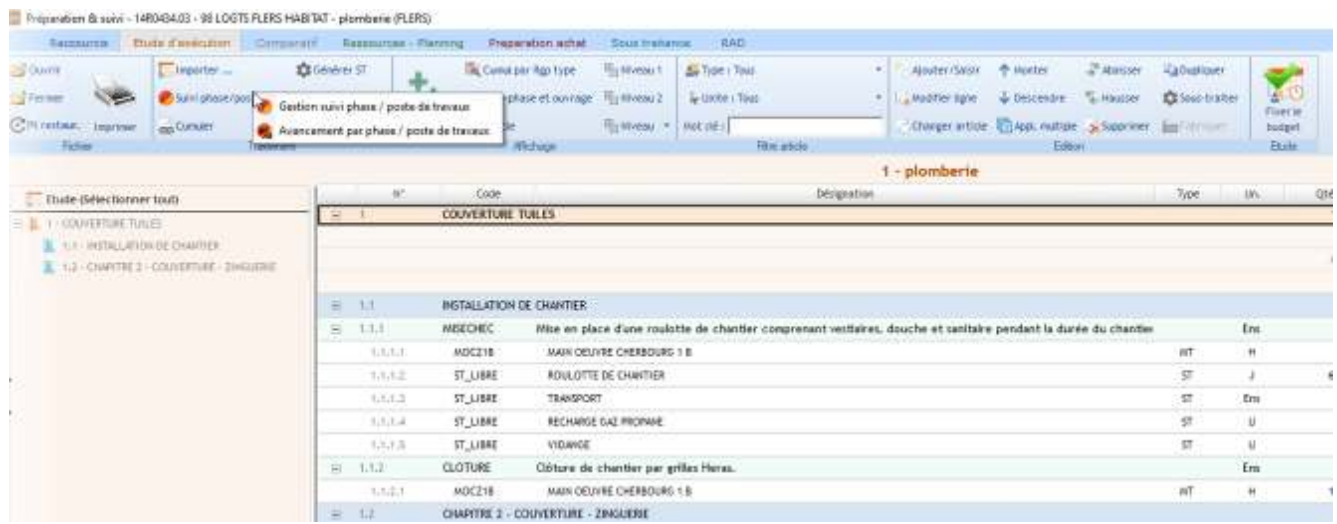